# Описание процессов, обеспечивающих поддержание жизненных циклов программы для ЭВМ «Печать кассовых чеков на одну ККМ с нескольких рабочих мест». Руководство пользователя

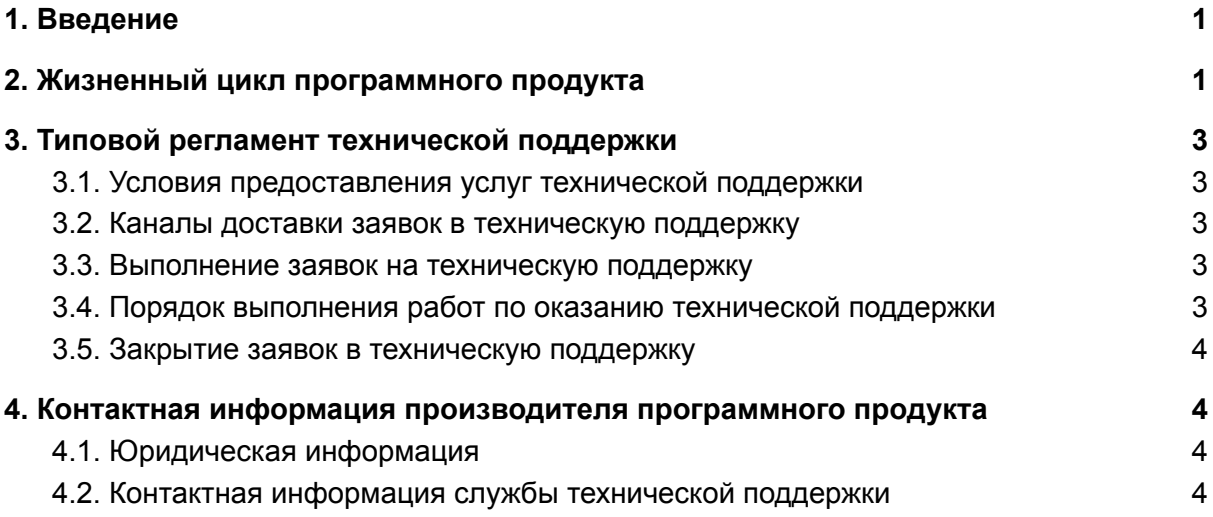

### <span id="page-0-0"></span>1. Введение

Настоящее руководство описывает процессы, обеспечивающие поддержание жизненного цикла программы для ЭВМ «Печать кассовых чеков на одну ККМ с нескольких рабочих мест». Руководство пользователя, включая регламент технической поддержки.

### <span id="page-0-1"></span>2. Жизненный цикл программного продукта

Разработка «Печать кассовых чеков на одну ККМ с нескольких рабочих мест» поставляется в виде обработки для конфигурации на платформе 1С:Предприятие 8 заказчику предоставляется исполняемый файл в формате расширения конфигурации технологической платформы 1С:Предприятие 8 (файл cfe) и инструкция по ее установке и использованию.

Расширение конфигурации написано для использования в точках продаж, где есть несколько отделов или несколько продавцов с отдельными рабочими местами и **нужно печатать кассовые чеки на одну ККМ**. **Модель ККМ может быть любая, которую можно подключить к конфигурации**. **Разработка не требует никаких настроек.** Рекомендуемое подключение ККМ по локальной сети LAN в порт сетевого коммутатора, по WiFi или, например, через службу АТОЛ FDSVC, Атол 10 Web Server, Сервер ФР (или прямо в сервер, если клиенты работают по rdp). **Необходимое условие подключения разработки: тест ккм с рабочего места кассира должен проходить успешно с каждого компьютера (по одному).** В расширение из конфигурации УТ 11.4 заимствовано 3 процедуры из общих модулей и процедура "ПробитьЧек" из модуля документов "Чек ККМ" и "Чек ККМ на возврат". Минимум кода. Логика работы расширения заключается в следующем: ККМ подключается к рабочему месту только в момент пробития кассового чека на 2-4 секунды, и затем отключается. Что позволяет следующему продавцу так же быстро пробить чек с другого рабочего места. Код расширения открыт. **Поддерживает ФФД 1.05, 1.1, 1.2, 20% НДС, маркировка, ЕГАИС, 1С: Фреш.** При обновлении на другую конфигурацию достаточно проверить в расширении 3 процедуры общих модулей и процедуры "ПробитьЧек" документов "Чек ККМ" и "Чек ККМ на возврат". **Печатать кассовые чеки можно из любых документов, из которых в конфигурации возможна печать кассового чека (РМК кассира и документов). Корректно работает с эквайринговыми терминалами.**

Для контроля версий разработки «Печать кассовых чеков на одну ККМ с нескольких рабочих мест» каждый релиз имеет свой номер. Номер версии формируется согласно рекомендациям Системы стандартов и методик разработки конфигураций для платформы 1С:Предприятие 8 (Раздел Создание и изменение объектов метаданных, глава Учет версий конфигураций: [https://its.1c.ru/db/v8std#content:483:hdoc\)](https://its.1c.ru/db/v8std#content:483:hdoc):

- Для стабильных версий очередной редакции ПО принято обозначение вида «Р. П», где Р и П — номер редакции и номер подредакции соответственно, например 1.6, 2.3 и т.п. Нумерация начинается с номера «1.0».
- Версии с незначительными обновлениями или срочными обновлениями обозначаются номерами в формате «Р.П.В.С.», где Р - номер редакции, П номер подредации, В - номер версии, С - номер сборки.

Выпуск стабильных версий производится по мере надобности с учетом изменения в конфигурациях 1С для которых предназначена разработка; без автоматического обновления. Заказчик самостоятельно управляет процессом обновления разработки «Печать кассовых чеков на одну ККМ с нескольких рабочих мест».

С выпуском новой версии программного продукта производитель сопровождает ее следующими документами:

- Документ с описанием истории изменений платформы, в котором отражены изменения компонентов программы для ЭВМ «Печать кассовых чеков на одну ККМ с нескольких рабочих мест».
- Обновленные руководства пользователя и другой сопроводительной документации.

### <span id="page-2-0"></span>3. Типовой регламент технической поддержки

#### <span id="page-2-1"></span>3.1. Условия предоставления услуг технической поддержки

Услуги поддержки оказываются индивидуально для каждого заказчика в рамках приобретенного заказчиком пакета программ поддержки. В приоритетном режиме рассматриваются заявки о проблемах, блокирующих работу заказчика в программе для ЭВМ «Печать кассовых чеков на одну ККМ с нескольких рабочих мест».

#### <span id="page-2-2"></span>3.2. Каналы доставки заявок в техническую поддержку

Техническая поддержка оказывается по электронной почте посредством отправки заявки на адрес [support@infostart.ru](mailto:support@infostart.ru), либо по телефону 8-800-5555-256.

В момент обработки заявки специалистом технической поддержки они регистрируются им в онлайн-системе управления заявками.

Также заказчик может самостоятельно оформить заявку в системе управления заявками, расположенной по адресу: [https://infostart.ru/profile/support/.](https://infostart.ru/profile/support/)

Обращения по совершенствованию программы для ЭВМ можно направлять на адрес support@infostart.ru.

#### <span id="page-2-3"></span>3.3. Выполнение заявок на техническую поддержку

Заказчик при подаче заявки на техническую поддержку придерживается правила одной заявке соответствует одна проблема. В случае возникновения при выполнении заявки новых вопросов или проблем, по ним открываются новые заявки.

Заказчик при подаче заявки на техническую поддержку указывает следующие сведения:

- описание проблемы;
- скриншот (при наличии);
- технические детали.

#### <span id="page-2-4"></span>3.4. Порядок выполнения работ по оказанию технической поддержки

Каждый запрос в службу технической поддержки обрабатывается следующим образом:

1. Каждому запросу присваивается уникальный идентификатор в онлайн-системе управления заявками программы для ЭВМ «Печать кассовых чеков на одну ККМ с нескольких рабочих мест» и назначаются исполнители заявки и ее приоритет.

- 2. Специалист технической поддержки сообщает заказчику идентификатор запроса, присвоенный при его регистрации.
- 3. Зарегистрированный запрос обрабатывается и выполняется согласно установленной системе приоритетов. Действия специалистов исполнителя по выполнению запроса документируются в онлайн-системе управления заявками на техническую поддержку программы для ЭВМ «Печать кассовых чеков на одну ККМ с нескольких рабочих мест».
- 4. Исполнитель предоставляет заказчику варианты решения возникшей проблемы согласно содержанию заявки.
- 5. Заказчик обязуется выполнять все рекомендации и предоставлять необходимую дополнительную информацию специалистам исполнителя для своевременного решения проблемы, указанной в заявке.

#### <span id="page-3-0"></span>3.5. Закрытие заявок в техническую поддержку

После доставки ответа заявка считается завершенной, и находится в таком состоянии до получения подтверждения от заказчика о решении инцидента. В случае аргументированного несогласия заказчика с завершением заявки, выполнение заявки продолжается.

Завершенная заявка переходит в состояние "Закрыта" после получения исполнителем подтверждения от заказчика о решении запроса. В случае отсутствия ответа заказчика о завершении заявки в течение 10 рабочих дней, она считается автоматически закрытой. Закрытие заявки может инициировать заказчик, если надобность в ответе на заявку пропала.

## <span id="page-3-1"></span>4. Контактная информация производителя программного продукта

#### <span id="page-3-2"></span>4.1. Юридическая информация

Информация о юридическом лице компании:

- Название компании:Общество с ограниченной ответственностью «Инфостарт».
- Юр. адрес : 192102, г. Санкт-Петербург, Муниципальный округ Волковское вн. тер. г., ул. Бухарестская, д. 32, Литера А, пом. 19-Н, ч.п./офис 38/5-65
- ОГРН: 1047836010188
- ИНН: 7839012930

### <span id="page-3-3"></span>4.2. Контактная информация службы технической поддержки

Связаться со специалистами службы технической поддержки можно одним из следующих способов:

- Сайт: <https://infostart.ru/profile/support/>
- Телефон: 8-800-5555-256

● Email: support@infostart.ru

Фактический адрес размещения инфраструктуры разработки: 192071, г. Санкт-Петербург, ул. Бухарестская д.32, лит. А, пом.19-Н, ч.п.34, оф.5-61 Фактический адрес размещения разработчиков: 192071, г. Санкт-Петербург, ул. Бухарестская д.32, лит. А, пом.19-Н, ч.п.34, оф.5-61 Фактический адрес размещения службы поддержки: 192071, г. Санкт-Петербург, ул. Бухарестская д.32, лит. А, пом.19-Н, ч.п.34, оф.5-61